# **Foreman - Bug #374**

# **Reloading the webpage of a deleted host**

09/08/2010 07:41 PM - Tony Garcia

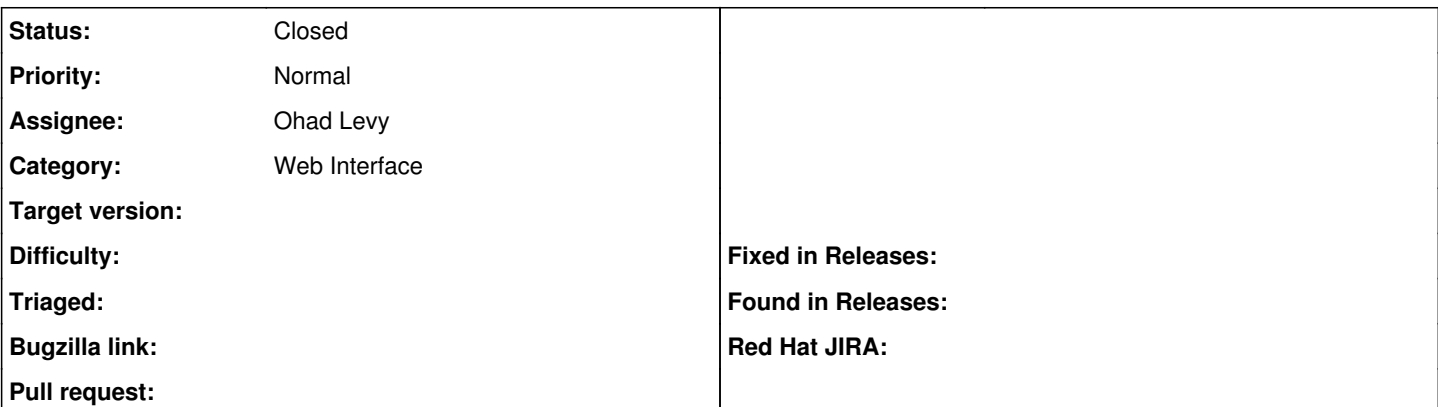

## **Description**

When deleting a node/host directly in the page that shows it's details e.g. [http://foreman/hosts/<id>](http://foreman/hosts/<id) foreman attempts to load again that page(that is now deleted) showing an ugly:

Internal Server Error

The server encountered an internal error or misconfiguration and was unable to complete your request.

Please contact the server administrator, root@localhost and inform them of the time the error occurred, and anything you might have done that may have caused the error.

More information about this error may be available in the server error log. Apache/2.2.3 (Red Hat) Server at foreman Port 80

## **History**

### **#1 - 09/08/2010 07:49 PM - Tony Garcia**

It actually happens from the "Delete" or "Destroy" for any host.

## **#2 - 09/19/2010 03:18 PM - Ohad Levy**

*- Status changed from New to Feedback*

I'm not sure I can reproduce this... I've clicked on delete host (in the host show page or index page) and in both cases i got back to the list of hosts.....

can you provide the relevant log entry from your apache or foreman log?

#### **#3 - 09/28/2010 04:42 PM - Tony Garcia**

I think is important to say that I'm currently using foreman as a reporter tool, as I don't use external nodes nor storeconfigs at this moment, also foreman receives most of the reports/facts from external puppetmasters.

### Here the log:

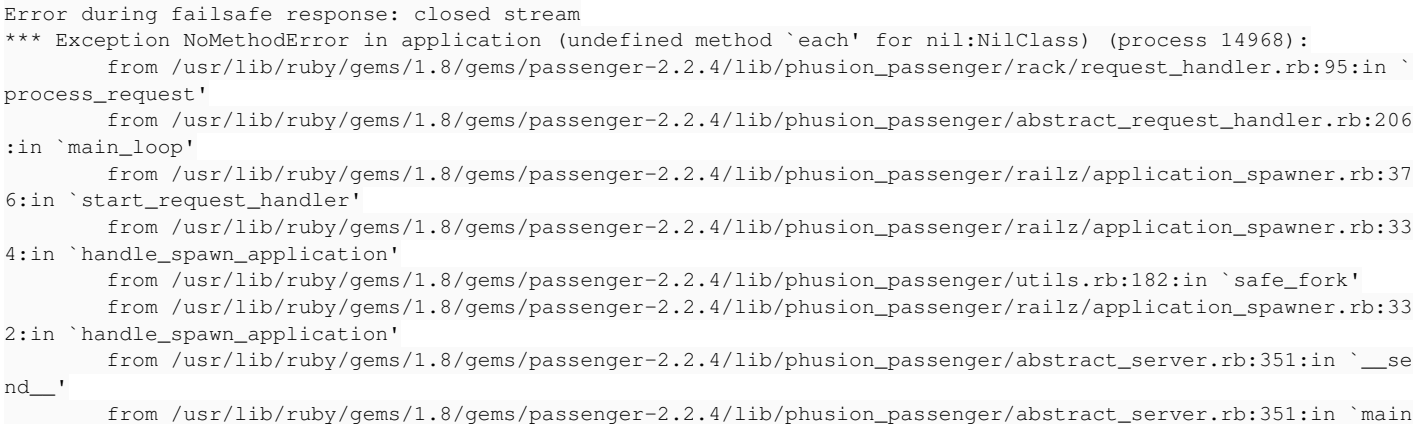

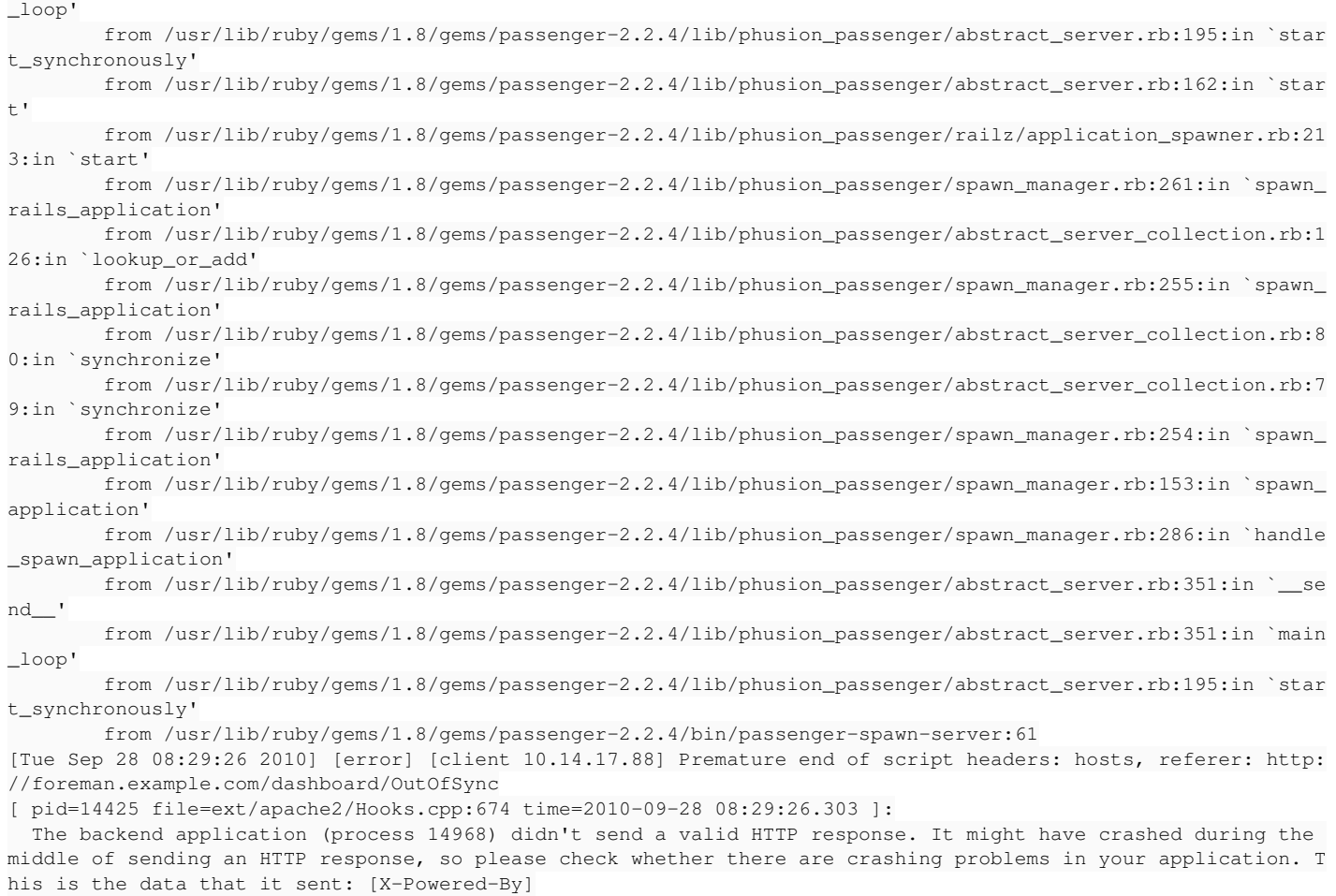

## **#4 - 11/09/2010 09:20 AM - Ohad Levy**

I can't reproduce this on the latest version (0.1.6rc) can you try it again and confirm if it still happening?

## **#5 - 11/09/2010 02:52 PM - Tony Garcia**

Not able to reproduce it anymore on 0.1.5, I'll try in 0.1.6rc too.

Thanks.

## **#6 - 11/09/2010 03:27 PM - Ohad Levy**

*- Status changed from Feedback to Closed*